Документ подписан простой электронной подписью Информация о владельце: ФИО: Локтионова Оксана Геннадьевна Должность: проректор по учебной работе Дата подписания: 31.05.2024 10:13:21 Уникальный программный ключ:

## МИНОБРНАУКИ РОССИИ

0b817ca911e6668abb13a5d426dФ бдеральное бюджетное образовательное учреждение высшего образования «Юго-Западный государственный университет»  $(IO3<sub>l</sub>Y)$ 

### Кафедра вычислительной техники

**БВЕРЖЛАЮ** Проректор по учебной работе **О.Г. Локтионова**  $2024<sub>0</sub>$ 

# ПОСТРОЕНИЕ СЛОЖНЫХ ИЗОБРАЖЕНИЙ В PROCESSING

. Методические указания по выполнению лабораторной работы по дисциплине Инженерная и компьютерная графика для студентов направления подготовки 09.03.01«Информатика и вычислительная техника»

Курск 2024 г.

## УДК 621.37(075) Составители: М.В. Бобырь, С.А. Кулабухов

## Рецензент Доцент кафедры программной инженерии. кандидат технических наук Т.Н. Конаныхина

Построение сложных изображений в Processing: методические указания по выполнению лабораторной работы по дисциплине Инженерная и компьютерная графика / Юго-Зап. гос. ун-т; сост.: М.В. Бобырь, С.А. Кулабухов. - Курск, 2024. - 13 с.: ил. 6, табл. 1. -Библиограф.: с. 13.

Рассмотрены базовые понятия компьютерной графики на основе программирования в Processing. Рассмотрены примеры программной реализации простых фигур. Приведены задания для самостоятельного выполнения.

Предназначены для студентов направления подготовки 09.03.01 «Информатика и вычислительная техника».

Текст печатается в авторской редакции

Подписано в печать  $3.05.04$ . Формат 60x84 1/16. Усл.печ.лен Уч.-изд.л.е. Тираж 20 экз. Заказ  $y_{\alpha \beta}$ . Бесплатно. Юго-Западный государственный университет. 305040, г. Курск, ул. 50 лет Октября, 94.

#### ИЗОБРАЖЕНИЙ СЛОЖНЫХ ПОСТРОЕНИЕ <sub>B</sub> PROCESSING.

#### 1. Цель работы

Понять основы компьютерной графики  $\overline{M}$ сложные графические объекты в среде разработки Processing.

#### $2.$ Общие сведения о Processing

Processing — открытый язык программирования, основанный на Java. Представляет собой лёгкий и быстрый инструментарий для людей, которые хотят программировать изображения, анимацию и интерфейсы.

Используется дизайнерами, студентами, художниками, исследователями и любителями, для изучения, прототипирования и производства. Он создан для изучения основ компьютерного программирования в визуальном контексте и служит альбомным программным обеспечением (имеется в виду то, что каждый \*.pde визуальной оболочки Processing'а представляет собой файл изображение  $\overline{A}$ . отдельное анимацию, или  $\overline{M}$  $T_{\rm{L}}$  $\boldsymbol{M}$ профессиональным производственным инструментом.

Интерфейс Processing, невероятно минималистичен. Задумали Processing как, своего рода, блокнот для набросков, в начинается практически котором **BCC**  $\mathbf{C}$ чистого листа. Хотя Processing значительно упрощает процесс программирования, он никогда не был предназначен для упрощения творческого Язык лишен различных графических фильтров процесса.  $\overline{M}$ 

эффектов, которые можно найти, например, в редакторе Adobe Photoshop. Все это в соответствии с его концепцией.

Processing является полностью автономным исполняемым приложением. Вы просто запускаете его двойным щелчком и начинаете писать код. Большинство других сред программирования требуют «поколдовать» с системными настройками и предпочтениями для того, чтобы начать работу. Кроме того, многие из этих сред разработки темпераментны и легко могут перестать работать, если файлы будут случайно перемещены или пересохранены. Кроме того, сама по себе среды программирования (даже не использующиеся в ней языки программирования) могут быть крайне сложными для освоения. Среда разработки Processing, напротив, проста и интуитивно понятна при использовании и не добавляет сложности к написанию кода.

Processing не требует каких-то специальных базовых знаний. Одной из самых интересных частей Processing является его поддержка  $3D$ . Processing использует OpenGL, из являющийся индустриальным стандартом в 3Dпрограммном обеспечении, которое использует аппаратные средства компьютера для ускорения, обеспечивая очень надежную производительность. Хотя 3D обычно требует сложного программирования и математики, Processing значительно упрощает процесс.

### **3. Дополнительные возможности Processing.**

**Переменные в Processing.** 

4

*int x;* // Объявить переменную x типа int *x = 7;* // Присвоить значение переменной x

Можно иначе:

*int x = 7;* // Объявить переменную x типа int и присвоить ей значение

При создании программ в Processing можно вместо численных значений подставлять специальные переменные, например:

```
size(300, 200); 
smooth(); 
line(0, 0, width, height); // Линия от (0,0) до (300,200)
line(width, 0, 0, height); // Линия от (300,0) до (0,200)
ellipse(width/2, height/2, 50, 50);
```
Переменные можно использовать при создании различных квадратов, прямоугольников и т.п.

```
size(480, 120); 
int x = 25; 
int h = 20; 
int y = 25; 
rect(x, y, 300, h); // Верхний
x = x + 100; 
rect(x, y + h, 300, h); // Средний
x = x - 250; 
rect(x, y + h*2, 300, h); // Нижний
```
При математическом расчете используется приоритет математических операций:

int x = 4 + (4  $*$  5); // Присвоение значения 24 переменной х **int x =**  $(4 + 4) * 5$ **;** // Присвоение значения 40 переменной x

Для прибавления или вычитания 1 из переменной используются операторы ++ и -- :

**x++;** // Выражение эквивалентно  $x = x + 1$ *y--;* // Выражение эквивалентно y = y - 1 **x += 10;** // Выражение эквивалентно  $x = x + 10$ *y -= 15;* // Выражение эквивалентно y = y – <sup>15</sup>

В Processing удобно пользоваться циклами:

Пример листинга программного кода без использования цикла

```
size(480, 120); 
smooth(); 
strokeWeight(8); 
line(20, 40, 80, 80); 
line(80, 40, 140, 80); 
line(140, 40, 200, 80); 
line(200, 40, 260, 80); 
line(260, 40, 320, 80); 
line(320, 40, 380, 80); 
line(380, 40, 440, 80);
```
Листинг программного кода с использованием цикла **for**

```
size(480, 120); 
smooth(); 
strokeWeight(8);
```

```
for (int i = 20; i < 400; i += 60) 
{ 
       line(i, 40, i + 60, 80); 
}
```
Используя цикл **for** можно получить и другие рисунки:

```
size(480, 120); 
smooth();
```

```
strokeWeight(2); 
for (int i = 20; i < 400; i += 8) 
{ 
       line(i, 40, i + 60, 80); 
} 
size(480, 120); 
smooth(); 
strokeWeight(2); 
for (int i = 20; i < 400; i += 20) 
{ 
       line(i, 0, i + i/2, 80); 
} 
size(480, 120); 
smooth(); 
strokeWeight(2); 
for (int i = 20; i < 400; i += 20) 
{ 
       line(i, 0, i + i/2, 80); 
       line(i + i/2, 80, i*1.2, 120); 
}
```
Также в Processing можно пользоваться вложенными циклами

**for**:

```
size(480, 120); 
background(0); 
smooth(); 
noStroke(); 
for (int y = 0; y <= height; y += 40) 
{ 
       for (int x = 0; x <= width; x += 40) 
       { 
             fill(255, 140); 
             ellipse(x, y, 40, 40); 
       } 
} 
size(480, 120);
```

```
background(0); 
smooth(); 
noStroke(); 
for (int y = 0; y < height+45; y += 40) 
{ 
       fill(255, 140); 
       ellipse(0, y, 40, 40); 
} 
for (int x = 0; x < width+45; x += 40) 
{ 
       fill(255, 140); 
       ellipse(x, 0, 40, 40); 
} 
size(480, 120); 
background(0); 
smooth(); 
fill(255); 
stroke(102); 
for (int y = 20; y <= height-20; y += 10) 
{ 
       for (int x = 20; x <= width-20; x += 10) 
       { 
       ellipse(x, y, 4, 4); 
       line(x, y, 240, 60); 
       } 
} 
size(480, 120); 
background(0); 
smooth(); 
for (int y = 32; y <= height; y += 8) { 
       for (int x = 12; x <= width; x += 15) { 
             ellipse(x + y, y, 16 - y/10.0, 16 - y/10.0); 
       } 
}
```
### **4. Задания для самостоятельного выполнения**

Запустите программу Processing. В текстовом редакторе наберите следующее:

```
size(720, 480); 
smooth(); 
strokeWeight(2); 
background(204); 
ellipseMode(RADIUS);
```
// Шея

*stroke(102);* // Сделать линии серыми *line(266, 257, 266, 162);* // Левая *line(276, 257, 276, 162);* // Центральная *line(286, 257, 286, 162);* // Правая

// Антенны

*line(276, 155, 246, 112);* // Малая *line(276, 155, 306, 56);* // Большая *line(276, 155, 342, 170);* // Средняя

// Туловище

*noStroke();* // Невидимые линии *fill(102);* // Окрашивать серым *ellipse(264, 377, 33, 33);* // Шар *fill(0);* // Окрашивать черным *rect(219, 257, 90, 120);* // Собственно туловище *fill(102);* // Окрашивать серым *rect(219, 274, 90, 6);* // Серая полоса

// Голова

*fill(0);* // Окрашивать черным *ellipse(276, 155, 45, 45);* // Голова *fill(255);* // Окрашивать белым *ellipse(288, 150, 14, 14);* // Большой глаз *fill(0);* // Окрашивать черным *ellipse(288, 150, 3, 3);* // Зрачок *fill(153);* // Окрашивать в светло-серый *ellipse(263, 148, 5, 5);* // Маленький глаз 1 *ellipse(296, 130, 4, 4);* // Маленький глаз 2 *ellipse(305, 162, 3, 3);* // Маленький глаз 3

Получится изображение робота.

# **Задание 1**

Нарисуйте следующие картины:

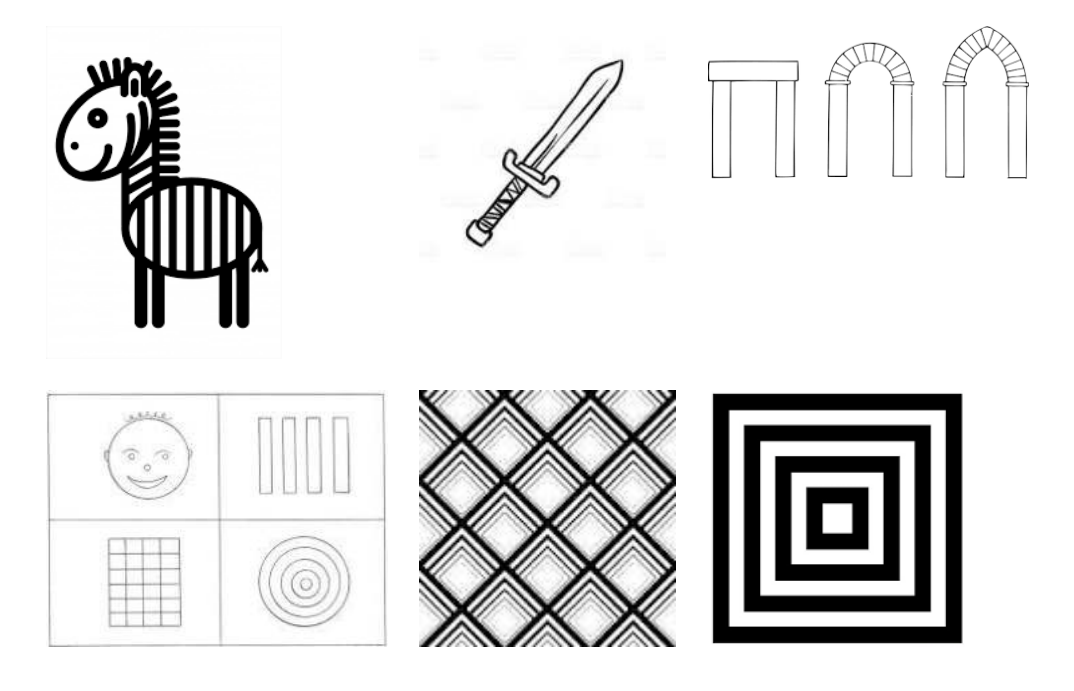

# **Задание 2**

Используя модифицированный код робота ниже построить изображение согласно варианту, представленному в таблице 1.

int  $x = 60$ ; // x-координата int y = 420; // у-координата int bodyHeight =  $110$ ; // Длина туловища int neckHeight =  $140$ ; // Длина шеи int radius  $= 45$ ; // Радиус головы int ny = y - bodyHeight - neckHeight - radius; // Шея Y

```
size(170, 480); 
smooth(); 
strokeWeight(2); 
background(204); 
ellipseMode(RADIUS); 
// Шея
stroke(102); 
line(x+2, y-bodyHeight, x+2, ny); line(x+12,
y-bodyHeight, x+12, ny); line(x+22, y-bodyHeight,x+22, ny);
// Антенны
line(x+12, ny, x-18, ny-43);
line(x+12, ny, x+42, ny-99);
line(x+12, ny, x+78, ny+15);
// Туловище
noStroke(); 
fill(102); 
ellipse(x, y-33, 33, 33); 
fill(0);rect(x-45, y-bodyHeight, 90, bodyHeight-33);
fill(102); 
rect(x-45, y-bodyHeight+17, 90, 6);
// Голова
fill(0);
ellipse(x+12, ny, radius, radius);fill(255); 
ellipse(x+24, ny-6, 14, 14);
fill(0);ellipse(x+24, ny-6, 3, 3);fill(153); 
ellipse(x, ny-8, 5, 5);ellipse(x+30, ny-26, 4, 4);
ellipse(x+41, ny+6, 3, 3);
```
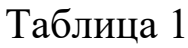

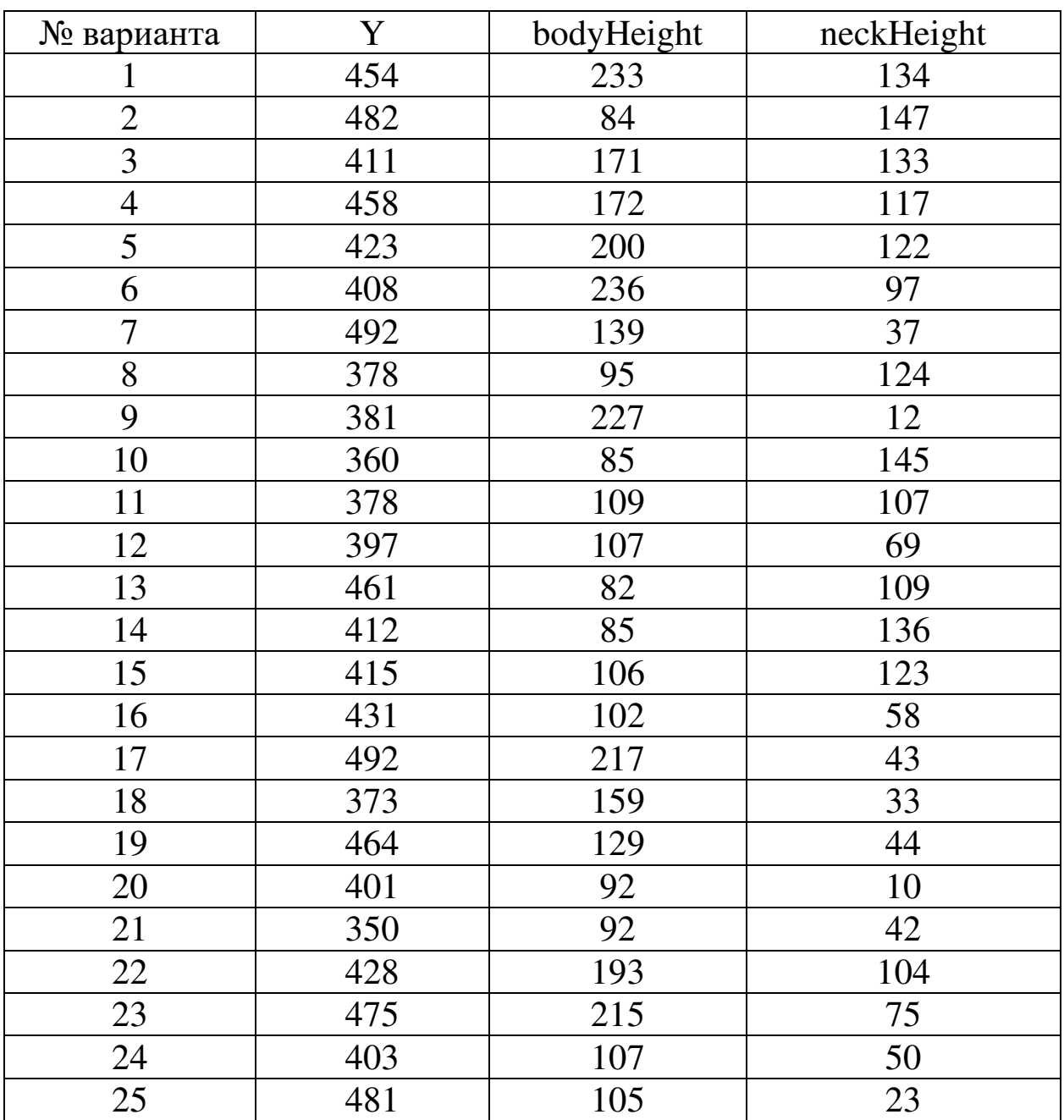

## **5. Контрольные вопросы**

- 1. Расскажите о среде разработки Processing?
- 2. Как устроены операторы if? Каков их синтаксис?
- 3. Расскажите о циклах их назначении?
- 4. Как строятся сложные объекты в Processing?
- 5. Как циклы помогают в создании сложных объектов?

## **6. Содержание отчёта**

Отчёт должен содержать:

- 1) титульный лист;
- 2) наименование работы и цель исследований;
- 3) описание хода выполнения задания;

4) изображение построенной фигуры и код программы для ее построения.

## **7. Библиографический список**

1. Кейси Риз и Бен Фрай «Учимся программировать вместе с Processing» перевод с английского Издательская группа BHV, 2012. - 194 с., ил.